## tehnot=ka

[https://tehnoteka.rs](https://tehnoteka.rs/?utm_source=tehnoteka&utm_medium=pdf&utm_campaign=click_pdf)

## **Uputstvo za upotrebu (EN)**

HP bežični miš Dual Mode 300 6CR71AA crni

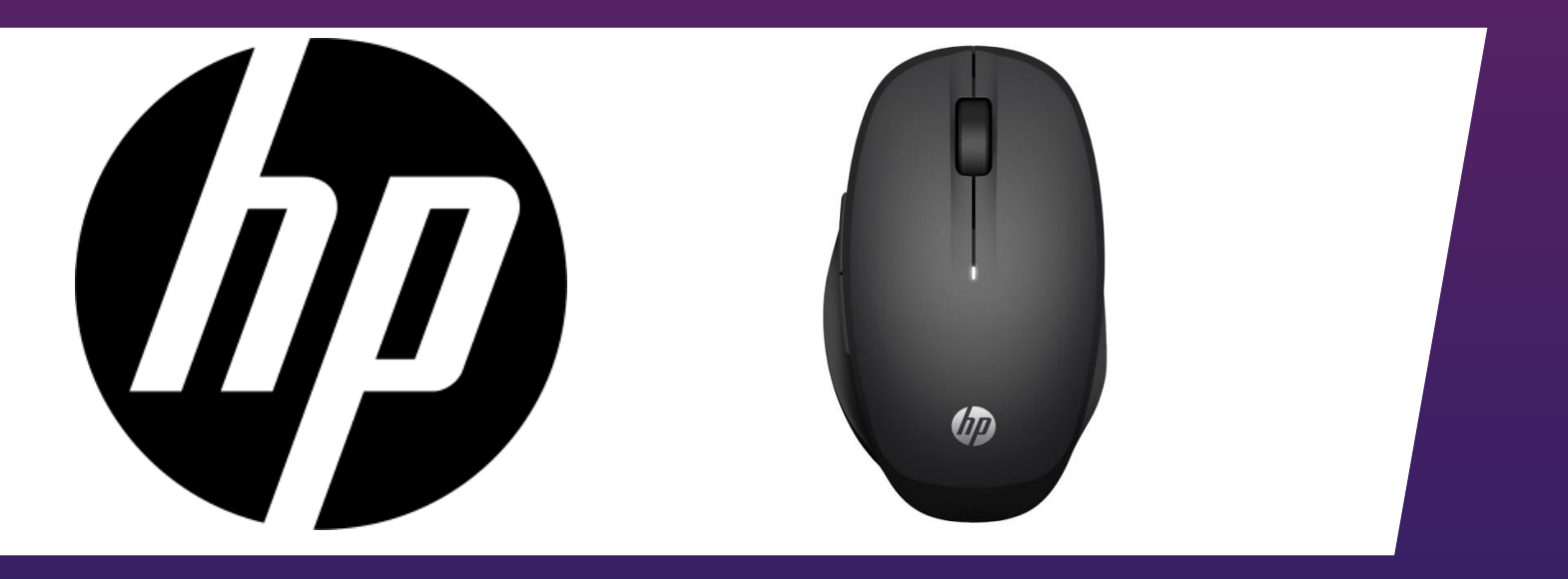

Tehnoteka je online destinacija za upoređivanje cena i karakteristika bele tehnike, potrošačke elektronike i IT uređaja kod trgovinskih lanaca i internet prodavnica u Srbiji. Naša stranica vam omogućava da istražite najnovije informacije, detaljne karakteristike i konkurentne cene proizvoda.

Posetite nas i uživajte u ekskluzivnom iskustvu pametne kupovine klikom na link:

[https://tehnoteka.rs/p/hp-bezicni-mis-dual-mode-300-6cr71aa-crni-akcija-cena/](https://tehnoteka.rs/p/hp-bezicni-mis-dual-mode-300-6cr71aa-crni-akcija-cena/?utm_source=tehnoteka&utm_medium=pdf&utm_campaign=click_pdf)

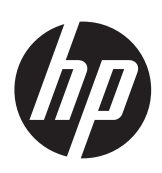

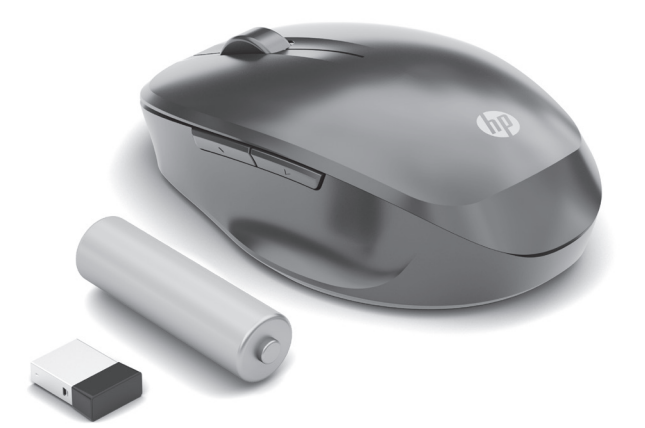

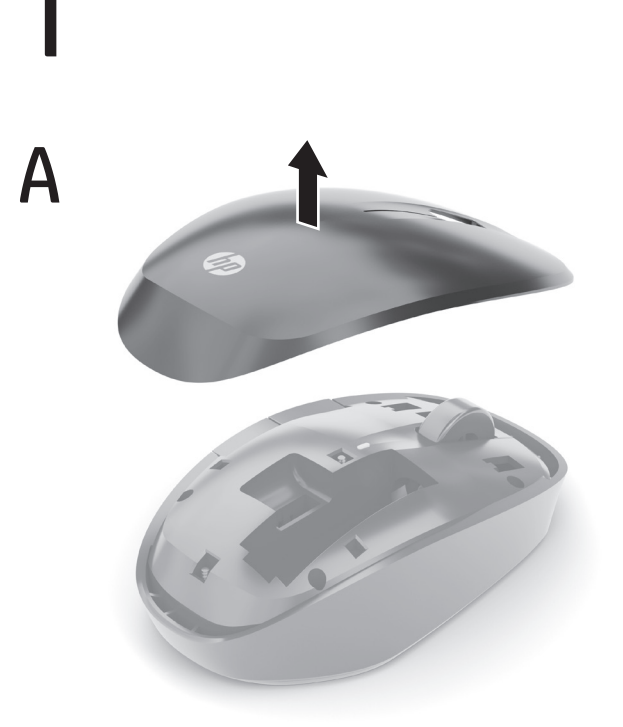

OR

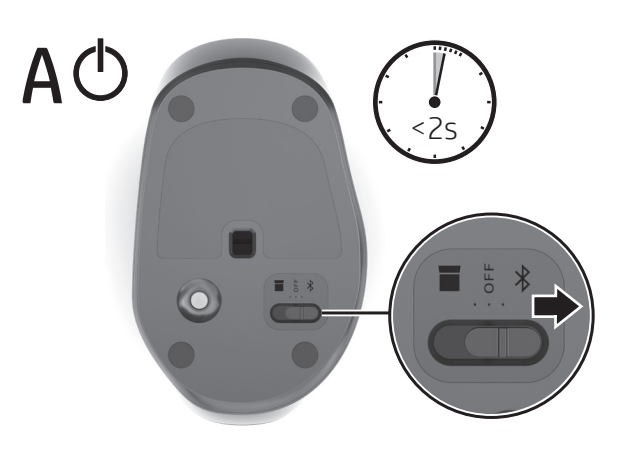

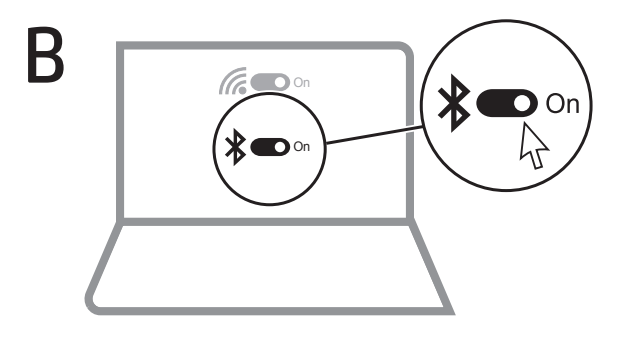

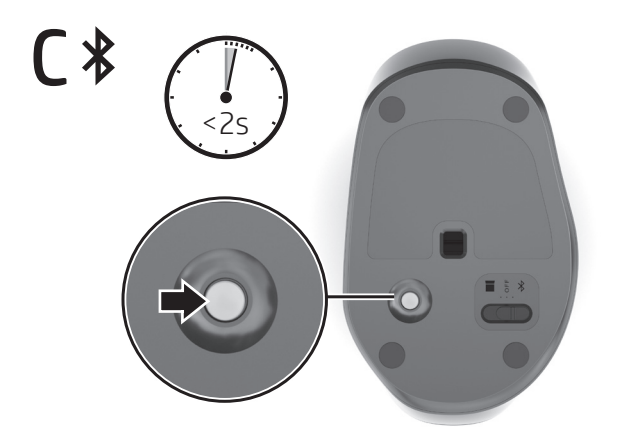

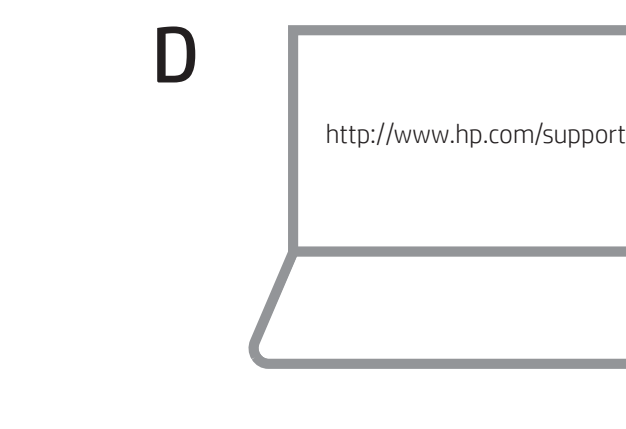

Go to http://www.hp.com/support and follow the instructions to find your product. Then select Software, Drivers and Firmware. Download and install the latest software. Select User Guides to download the HP Bluetooth Pairing User Guide.

Kunjungi http://www.hp.com/support dan ikuti petunjuk untuk menemukan produk Anda. Lalu pilih Perangkat Lunak, Driver, dan Firmware. Unduh dan instal perangkat lunak terbaru. Pilih User Guides (Panduan Pengguna) untuk mengunduh HP Bluetooth Pairing User Guide (Panduan Pengguna Penyandingan Bluetooth HP).

B

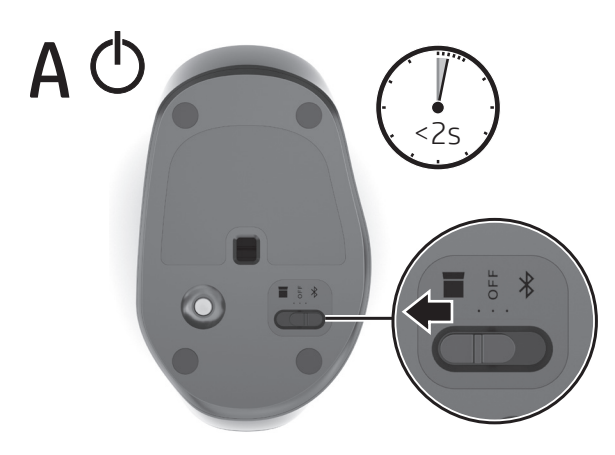

 $B$  ( $\epsilon$ 

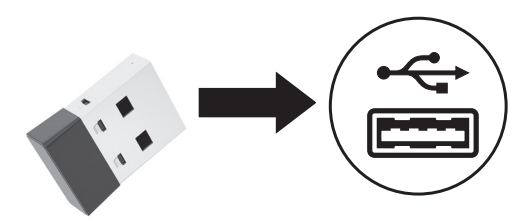

Visite http://www.hp.com/support y siga las instrucciones para<br>encontrar su producto. Luego seleccione Software y controladores. Descargue e instale el software más reciente. Seleccione Guías del usuario para descargar la Guía del usuario de emparejamiento Bluetooth HP.

Allez sur http://www.hp.com/support, puis suivez les instructions pour rechercher votre produit. Ensuite, cliquez sur logiciels, pilotes et micrologiciels. Téléchargement et installation de la version la plus récente du logiciel. Sélectionnez Manuels de l'utilisateur pour télécharger le Manuel de l'utilisateur de couplage Bluetooth HP.

Acesse http://www.hp.com/support e siga as instruções para localizar seu produto. Em seguida, clique em Software, Drivers e Firmware. Baixe e instale o software mais recente. Selecione Manuais do usuário para baixar o Manual do Usuário de Emparelhamento de Bluetooth HP.

ไปที่ http://www.hp.com/support และปฏิบัติตามคำแนะนำในการค้นหา ผลิตูภัณฑ์ของคุณ จากนั้นเลือก **ซอฟต์แวร์ได<sup>้</sup>รเวอร์และเฟิร์มแวร์** ดาวน์โหลดและ ติดตั้งซอฟต์แวร์้ล่าสุด เลือก **คู่มือผู้ใช้** เพื่อดาวน์โหลด *คู่มือผู้ใช้การจับคู่ Bluetooth* ของ HP

HPのサポートWebサイト、https://support.hp.com/jp-ja/ にアクセス<br>し、説明に沿ってお使いの製品を探します。次に、【**ソフトウェア、** ドライバーおよびファームウェア]を選択します。最新のソフト<br>ウェアをダウンロードし、インストールします。最新のソフト -<br>アリング ユーザー ガイド』をダウンロードするには、[ユー**ザ**ー ガイド]を選択します。

http://www.hp.com/support로 이동하여 지침에 따라 제품을<br>찾습니다. 그다음 **소프트웨어, 드라이버 및 펌웨어**를 선택합니다.<br>최신 소프트웨어를 다운로드 및 설치합니다. **사용 설명서**를<br>선택하여 *HP Bluetooth 연결 사용 설명서*를 다운로드합니다.

转到 http://www.hp.com/support,并按照说明查找您的产品。<br>然后选择**软件、驱动程序和固件**。下载并安装最新的软件。<br>选择**用户指南**以下载《HP Bluetooth 配对用户指南》。

請前往 http://www.hp.com/support 並依照指示尋找您的產品。<br>然後選取**軟體、驅動程式和韌體**。下載並安裝最新軟體。<br>選取**使用指南**以下載《HP Bluetooth 配對使用指南》。

PRINTER: Replace this box with Printed- In (PI) Statement(s)

NOTE: This box is simply a placeholder. PI Statement(s) do not<br>have to fit inside the box but should be placed in this area.

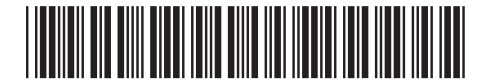

L64862-B21

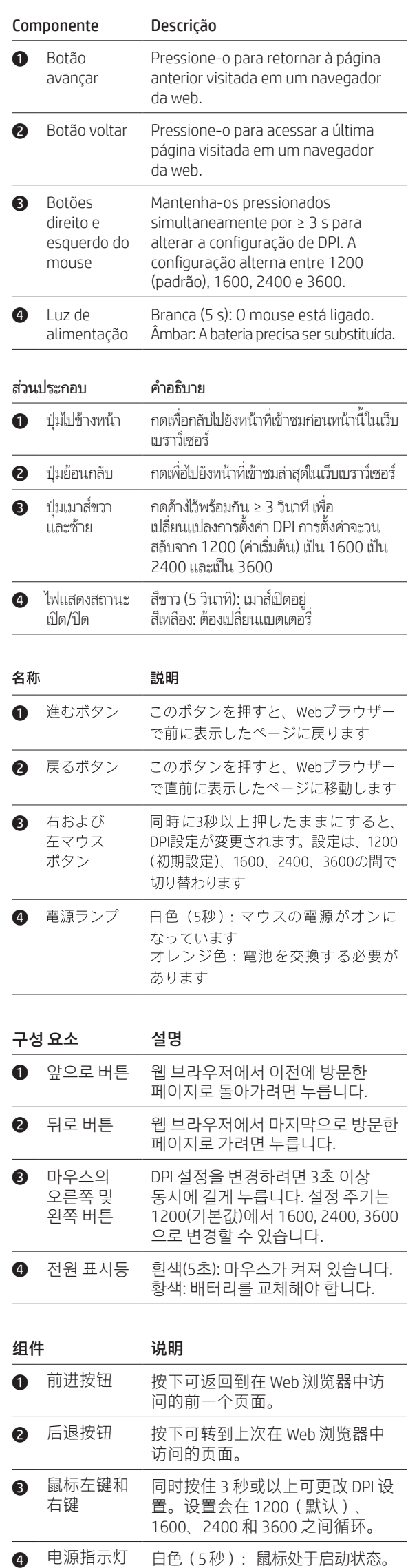

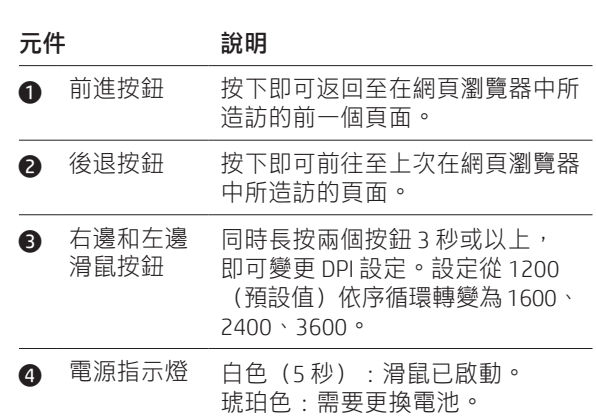

琥珀色: 需要更换电池。

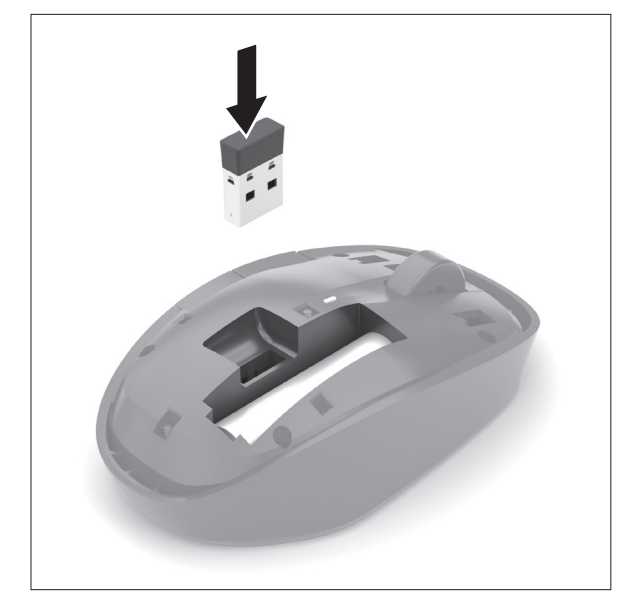

© Copyright 2019 HP Development Company, L.P.

The Bluetooth trademark is owned by its proprietor and used by HP Inc. under license.

The information contained herein is subject to change without notice. The only<br>warranties for HP products and services are set forth in the express warranty statements<br>accompanying such products and services. Nothing herei

First Edition: May 2019

## RMN/型號/型号: HSA-P007M+HSA-P001D

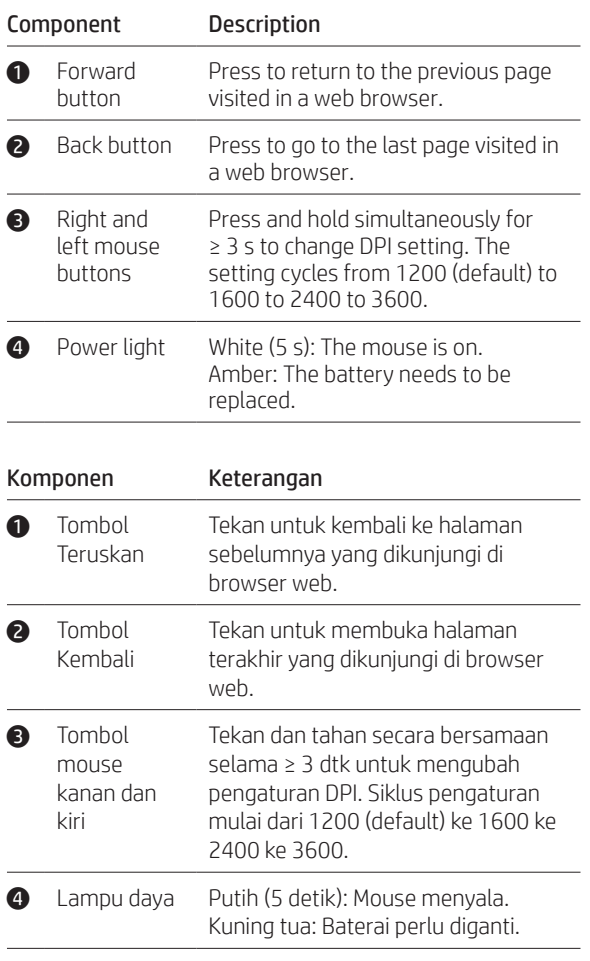

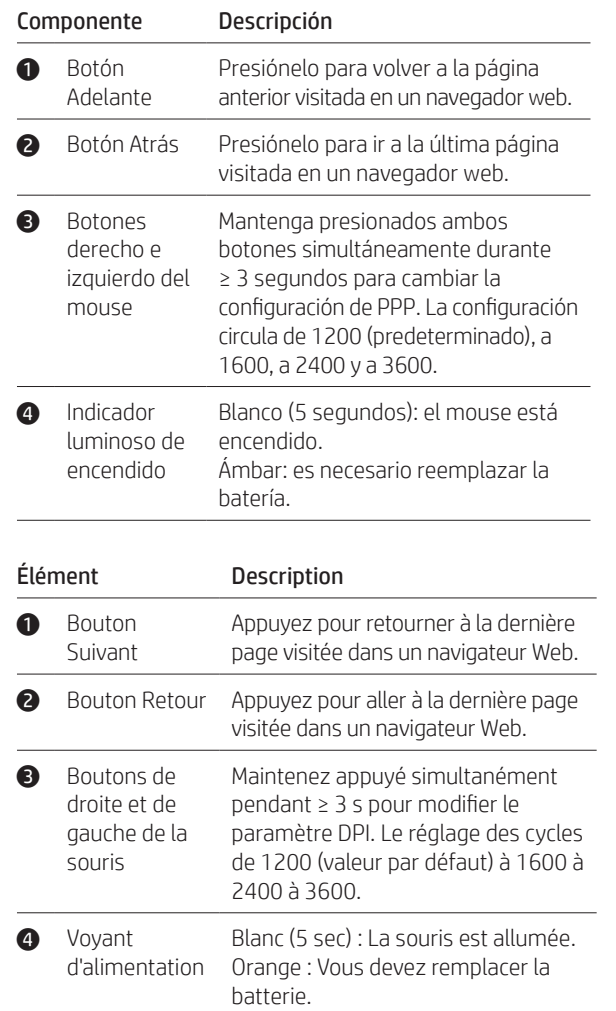

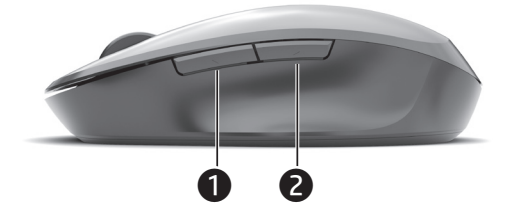

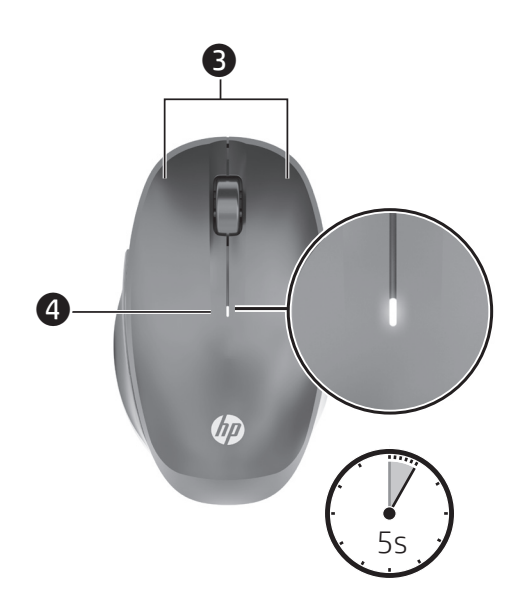

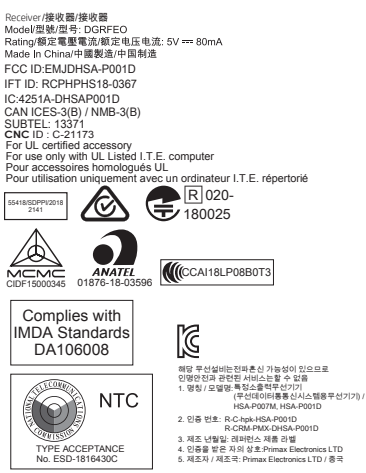

## tehnot=ka

Ovaj dokument je originalno proizveden i objavljen od strane proizvođača, brenda hp, i preuzet je sa njihove zvanične stranice. S obzirom na ovu činjenicu, Tehnoteka ističe da ne preuzima odgovornost za tačnost, celovitost ili pouzdanost informacija, podataka, mišljenja, saveta ili izjava sadržanih u ovom dokumentu.

Napominjemo da Tehnoteka nema ovlašćenje da izvrši bilo kakve izmene ili dopune na ovom dokumentu, stoga nismo odgovorni za eventualne greške, propuste ili netačnosti koje se mogu naći unutar njega. Tehnoteka ne odgovara za štetu nanesenu korisnicima pri upotrebi netačnih podataka. Ukoliko imate dodatna pitanja o proizvodu, ljubazno vas molimo da kontaktirate direktno proizvođača kako biste dobili sve detaljne informacije.

Za najnovije informacije o ceni, dostupnim akcijama i tehničkim karakteristikama proizvoda koji se pominje u ovom dokumentu, molimo posetite našu stranicu klikom na sledeći link:

[https://tehnoteka.rs/p/hp-bezicni-mis-dual-mode-300-6cr71aa-crni-akcija](https://tehnoteka.rs/p/hp-bezicni-mis-dual-mode-300-6cr71aa-crni-akcija-cena/?utm_source=tehnoteka&utm_medium=pdf&utm_campaign=click_pdf)[cena/](https://tehnoteka.rs/p/hp-bezicni-mis-dual-mode-300-6cr71aa-crni-akcija-cena/?utm_source=tehnoteka&utm_medium=pdf&utm_campaign=click_pdf)